### **Харьковская общеобразовательная школа І-ІІІ ступеней № 126 Харьковского городского совета Харьковской области Задания І этапа Всеукраинской ученической олимпиады по информационным технологиям**

### **9 класс 1 тур (практический) Задание 1 ( 2 5 баллов)** *Текстовый процессор*

Открыть файл «Завдання1\_текст.doc».

Средствами MS Word выполнить редактирование статьи, воспользовавшись следующими указаниями:

- 1. Добавить в статью заголовок «Системи числения» (объект WordArt);
- 2. Выполнить форматирование документа: тип выравнивания по ширине, гарнитура – Arial, размер – 13, страницы пронумерованы посередине внизу, обрамление страницы рисунком «солнышки», текст жёлтого цвета отформатировать чёрным цветом и добавить маркировку красными стрелочками .
- 3. Добавить в статью формулы:

$$
N = P_n * b^n + P_{n-1} * b^{n-1} + \dots + P_1 * b^1 + P_0 * b^0 + P_{-1} * b^{-1} + \dots + P_{-m} * b^{-m}
$$
  
Ta 
$$
N = \sum_{i=-m}^{n} P_i * b^i
$$

4. Выполнить редактирование текста, создав Таблицу степеней числа 2 в соответствующем месте статьи по образцу

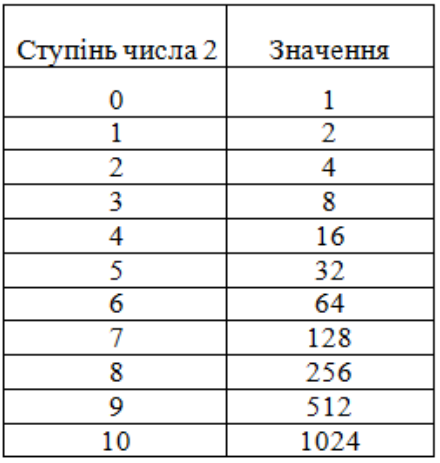

5. Сохранить выполненное задание в файле с именем **«Задание1\_выполнено.doc»** в свою папку.

# **Задание 2 (40 баллов)**

### *Табличный процессор*

Средствами MS Excel создайте таблицу перевода любого трёхзначного числа из

десятичной систем счисления в двоичную. Разрешается создание дополнительных таблиц для расчётов. Результат перевода представить в столбчатой диаграмме, которая отображает двоичный штрих-код числа, которое введено.

Результат представить в виде:

Сохранить выполненное задание в файл с именем **«Задание2\_выполнено.xls»** в свою папку.

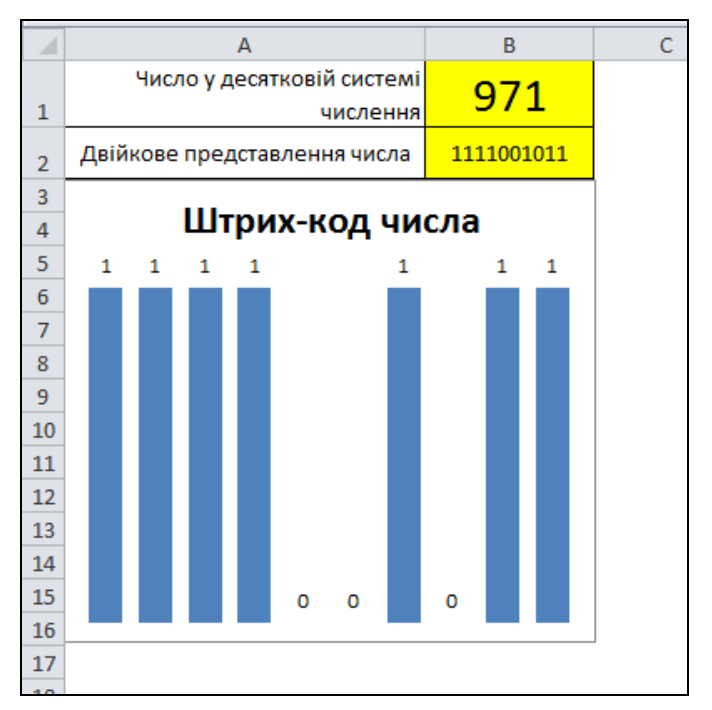

## **Задание 3 ( 3 5 баллов)** *Среда для создания презентаций*

1. Средствами MS Power Point разработайте презентацию «Тестовый вопрос по двоичному кодированию», которая содержит:

- 1) Титульный слайд (название, автор презентации, школа, класс).
- 2) Слайд с вопросом «Какое из приведенных чисел в двоичной системе счисления является числом 158<sub>10</sub>?» Как варианты ответов указать:
	- a.  $11001110_2$
	- b.  $10101111_2$
	- c.  $10011110_2$
	- d.  $10010010_2$
- 3) Организовать презентацию таким образом, чтобы в случае правильного ответа, действия пользователя были одобрены репликой: «Молодец! Правильно!», а в случае неправильного ответа, на экране появилась реплика: «Очень жаль, но Ваш ответ неправильный».
- 4) На слайде с вопросом организовать наличие улыбающегося лица (используя автофигуры), при нажатии на которое появляется и исчезает реплика «Ой!», но работа презентации при этом не нарушается.
- 5) Последний слайд (с текстом «До новых встреч!»)
- 2. Сохранить выполненное задание в файл с именем **«Задание3\_выполнено.ppt»** в свою папку.